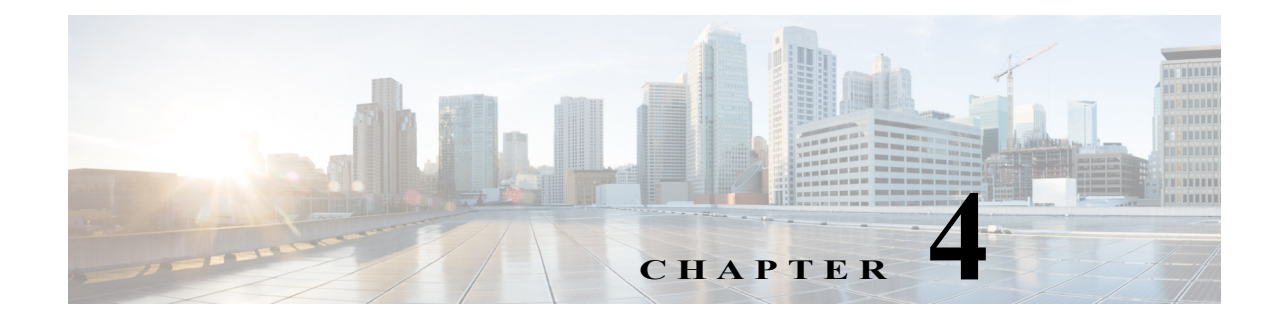

# **Cisco Unified SIP Proxy Configuration Commands**

**Last Updated: April 29, 2019**

- **• [call-rate-limit](#page-1-0)**
- **• [clear](#page-2-0)**
- **• [commit](#page-3-0)**
- **• [fd count](#page-7-0)**
- **• [end](#page-5-0)**
- **• [exit](#page-6-0)**
- **• [lite-mode](#page-8-0)**
- **• [load](#page-9-0)**
- **• [show configuration active](#page-10-0)**
- **• [show configuration candidate](#page-15-0)**
- **• [show configuration factory-default](#page-18-0)**
- **• [show sip](#page-21-0)**

 $\overline{\phantom{a}}$ 

### <span id="page-1-0"></span>**call-rate-limit**

To set the maximum call rate that the Cisco Unified SIP Proxy can handle, use the **call-rate-limit**  command in Cisco Unified SIP Proxy configuration mode. To set the limit back to the default for standard or Lite Mode, use the **no** form of this command.

**call-rate-limit** *limit*

**no call-rate-limit**

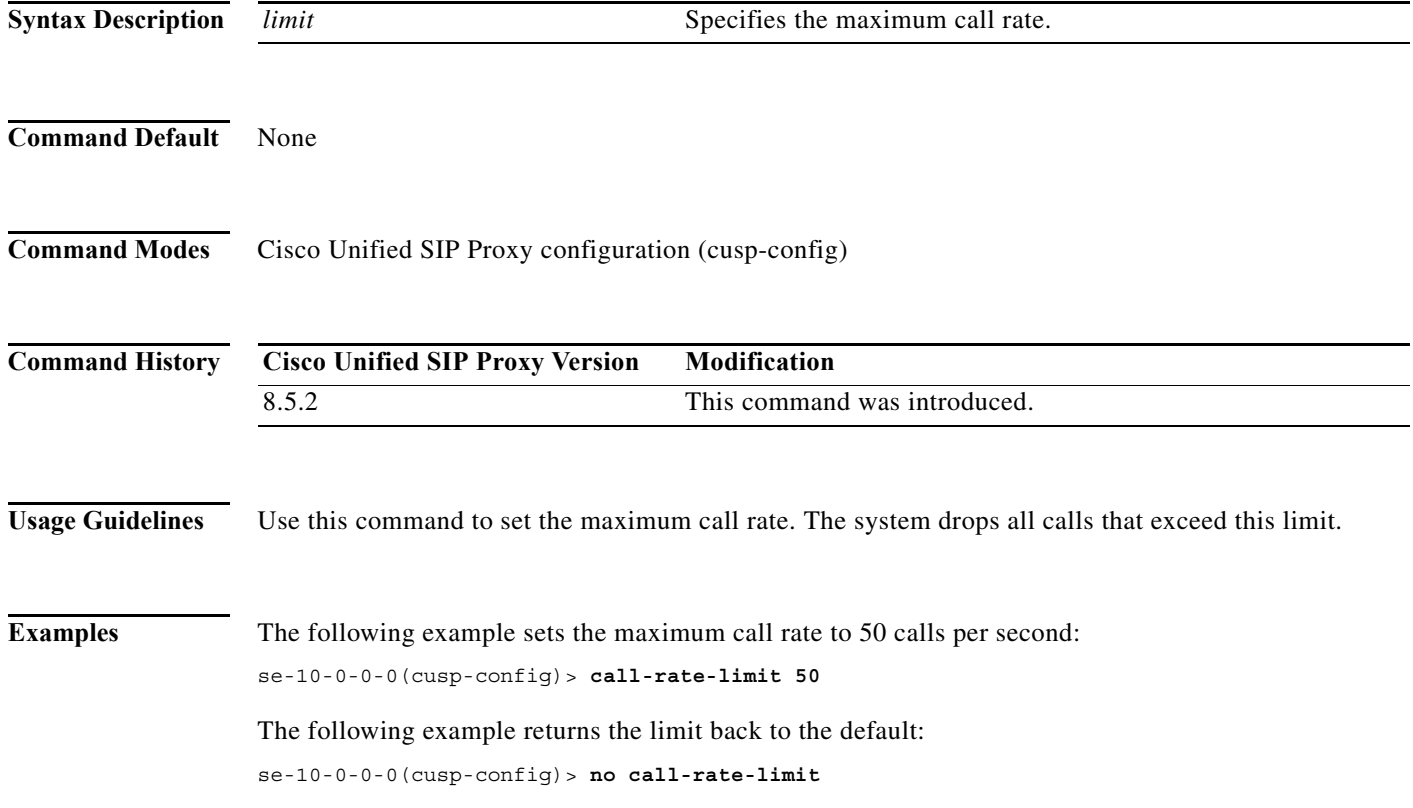

٠

### <span id="page-2-0"></span>**clear**

To clear out the outstanding committable configuration commands in the candidate configuration, use the **clear** command in Cisco Unified SIP Proxy configuration mode. There is not a **no** form of this command.

**clear**

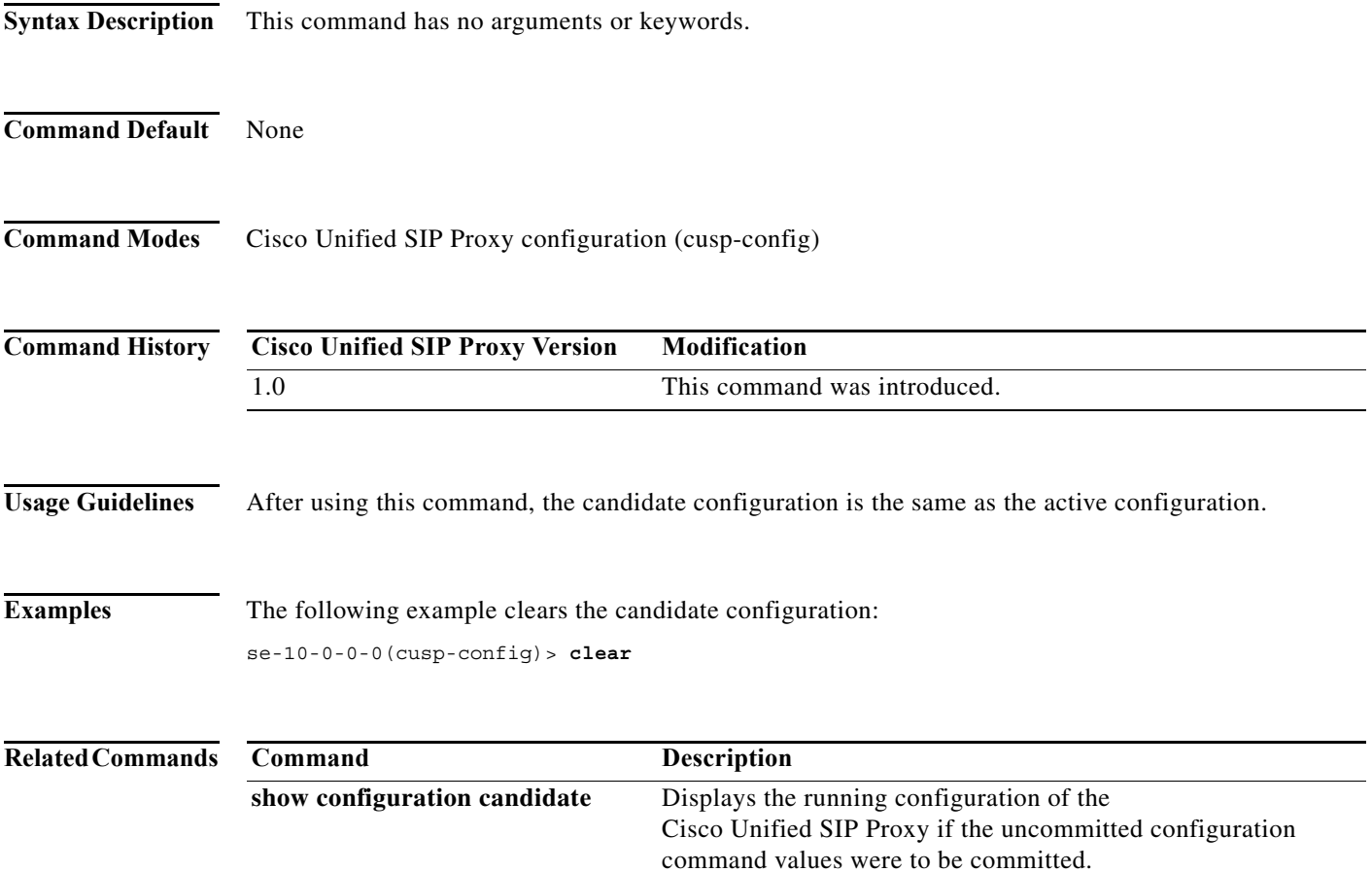

### <span id="page-3-0"></span>**commit**

To enable Cisco Unified SIP Proxy policy, SIP server group, route group, route table, and other committable configuration changes to take effect, use the **commit** command in Cisco Unified SIP Proxy configuration mode.

**commit**

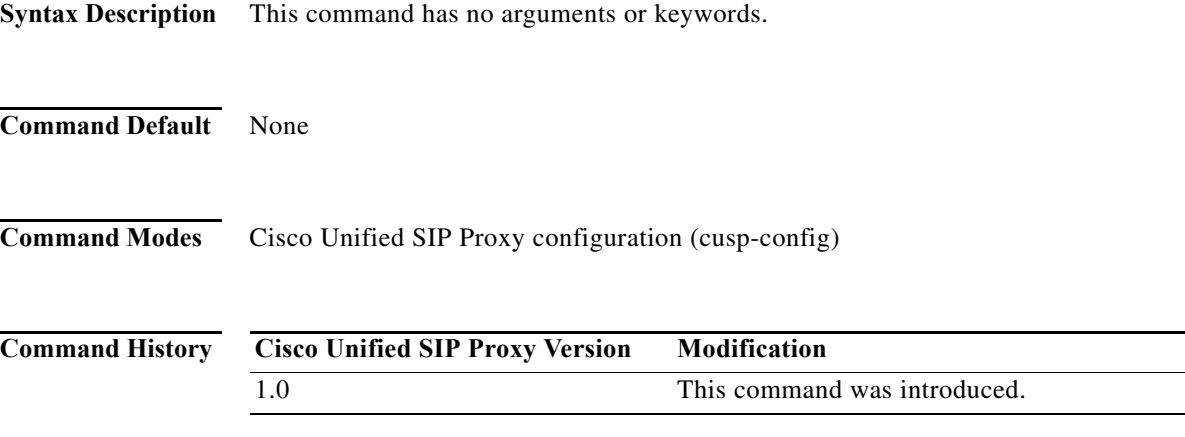

**Usage Guidelines** Unlike typical Cisco IOS software commands, many of the Cisco Unified SIP Proxy commands require that you use the **commit** command for the configuration changes to take effect. The Cisco Unified SIP Proxy uses the concept of the candidate configuration and the active configuration. Before the **commit** command is entered, the configuration changes are included in the candidate configuration. After the **commit** command is entered, the configuration changes become part of the active configuration.

> The commands in the following configuration modes require that you issue the **commit** command for the configuration changes to take effect:

- **•** Policy lookup
- **•** Policy normalization
- **•** Policy time
- **•** Route group
- **•** Route table
- **•** Server group sip (selected commands only)

**Note** Any configuration changes you enter before the **commit** command do not appear if you enter the **show configuration active** command, however they will appear if you enter the **show configuration candidate** command. When you use the **commit** command, then any configuration changes made since the last time you used the **commit** command appear in the **show configuration active** command output.

ן

ן

Commands in the following configuration modes do **not** require that you use the **commit** command for the commands to take effect:

- **•** Accounting
- **•** SIP network
- **•** SIP commands in CUSP configuration mode
- **•** Trigger

These commands are only a subset of the commands that do not need to be committed. Noncommittable commands are verified and immediately applied to the active configuration. The **commit** command has no effect on these commands.

When exiting Cisco Unified SIP Proxy configuration mode, the system will prompt you to commit the configuration changes if you have not done so already. You can commit the changes before exiting Cisco Unified SIP Proxy configuration mode, or you can simply exit the configuration mode without committing the changes. All committable commands that have not been committed are discarded.

**Examples** The following example configures a time policy and issues the commit command so the configuration changes can take effect:

```
se-10-0-0-0(cusp-config)> policy time tp1 
se-10-0-0-0(cusp-config-time)> sequence 1
se-10-0-0-0(cusp-config-time-seq)> start-time 14:15:20 jan 01 2008
se-10-0-0-0(cusp-config-time-seq)> end-time 12:00:00 dec 01 2008
se-10-0-0-0(cusp-config-time-seq)> month jan - feb , may , oct - dec
se-10-0-0-0(cusp-config-time-seq)> exit
se-10-0-0-0(cusp-config-time)> exit
se-10-0-0-0(cusp-config)> commit
```
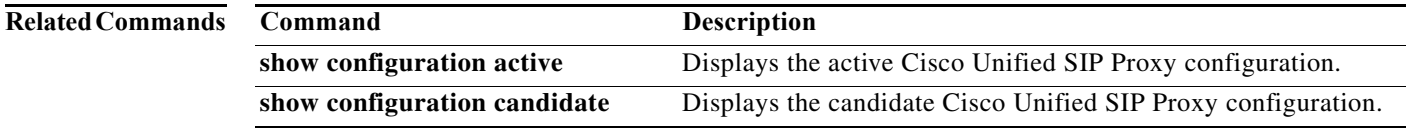

**In the Second** 

### <span id="page-5-0"></span>**end**

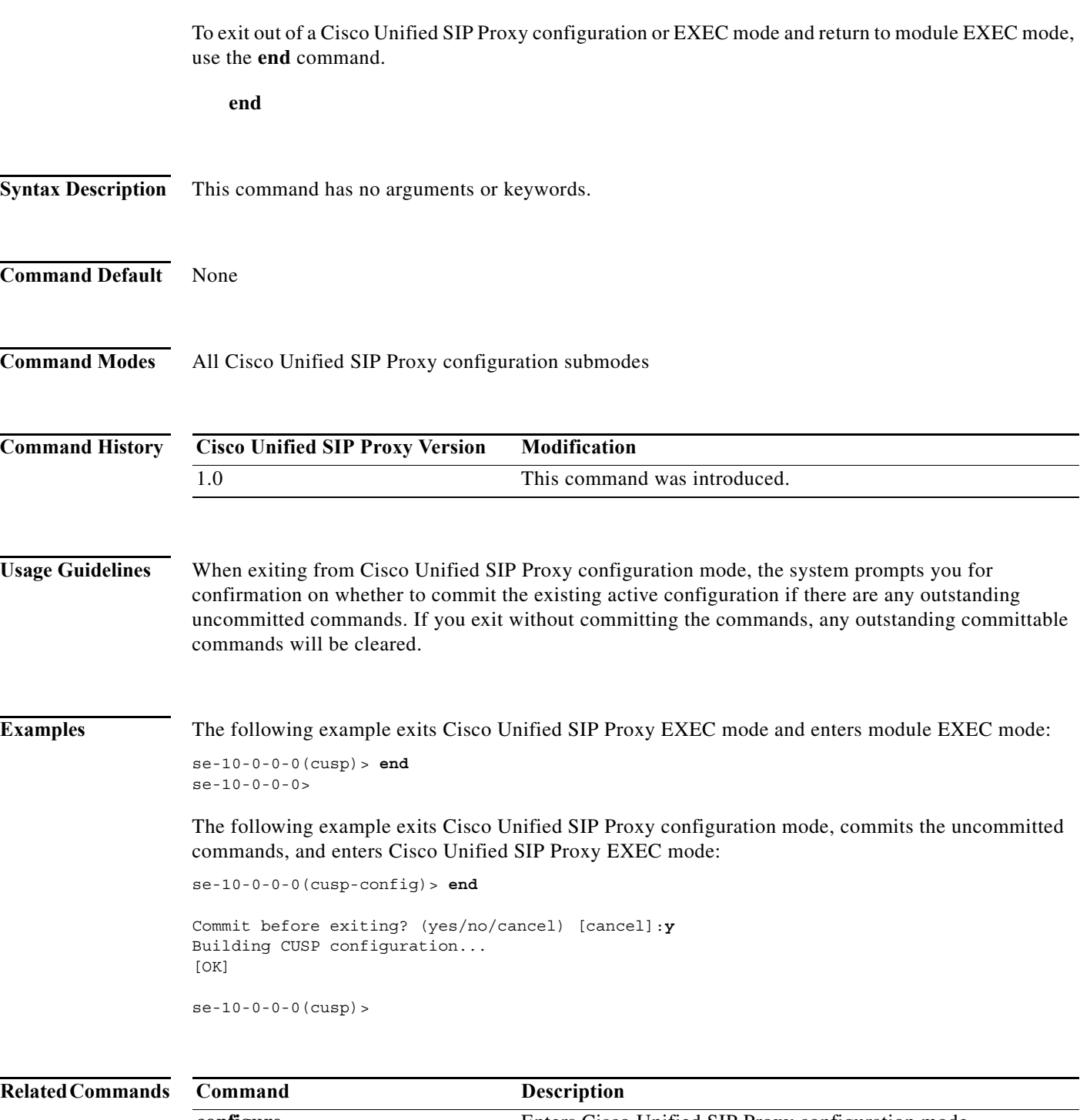

 $\mathsf I$ 

 $\blacksquare$ 

H

## <span id="page-6-0"></span>**exit**

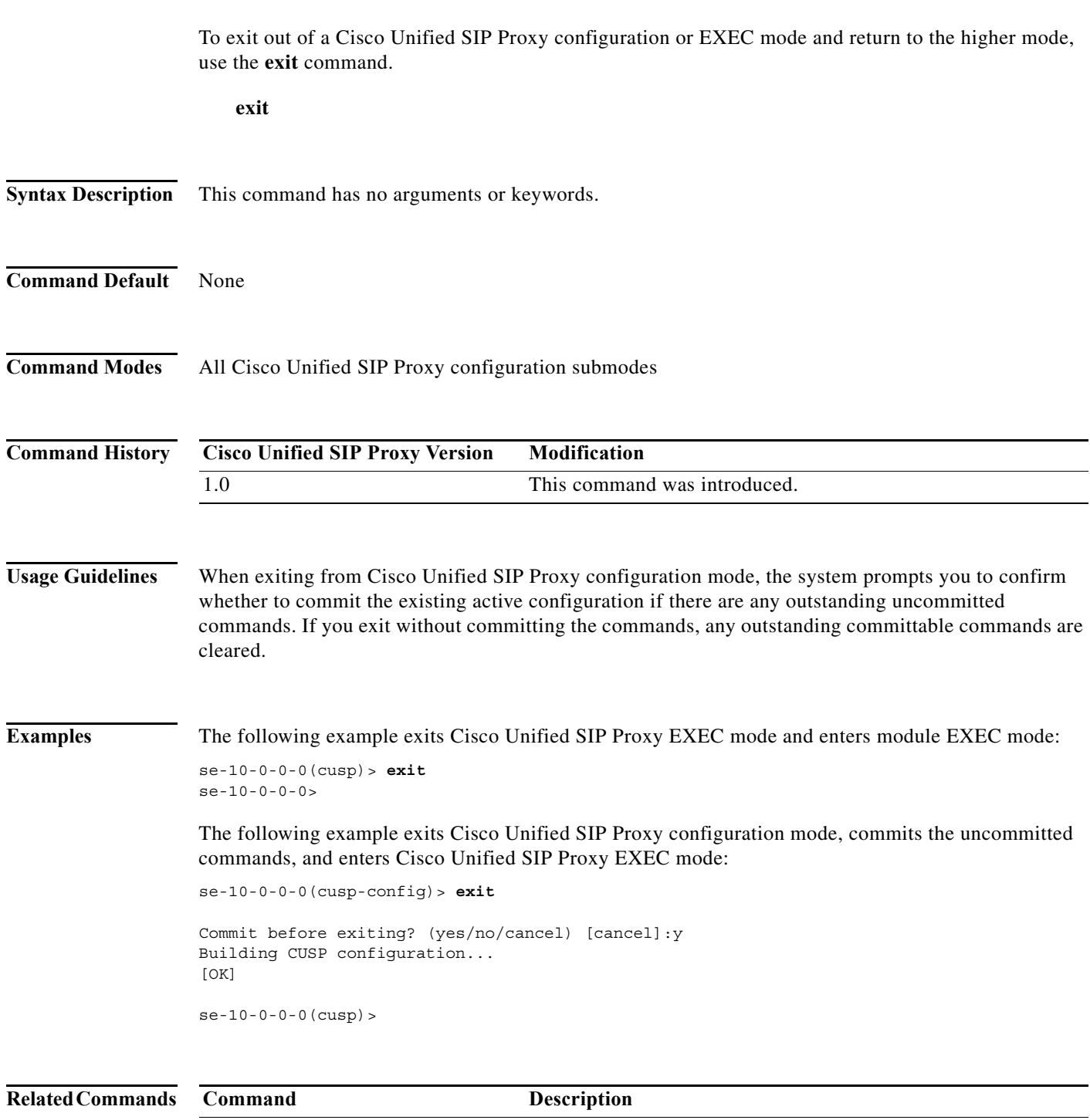

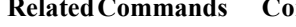

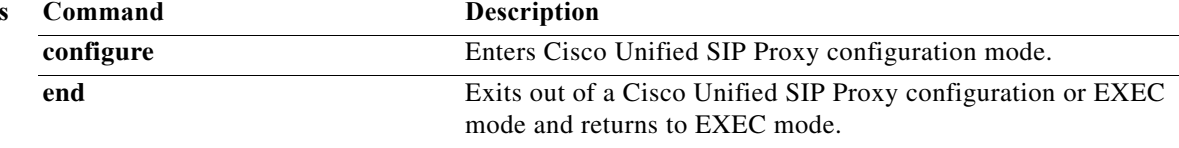

ן

### <span id="page-7-0"></span>**fd count**

To set the file descriptor value, use the following syntax of the **fd count** command in Cisco Unified SIP Proxy configuration mode.

**fd count [***1024* **|** *2048***]**

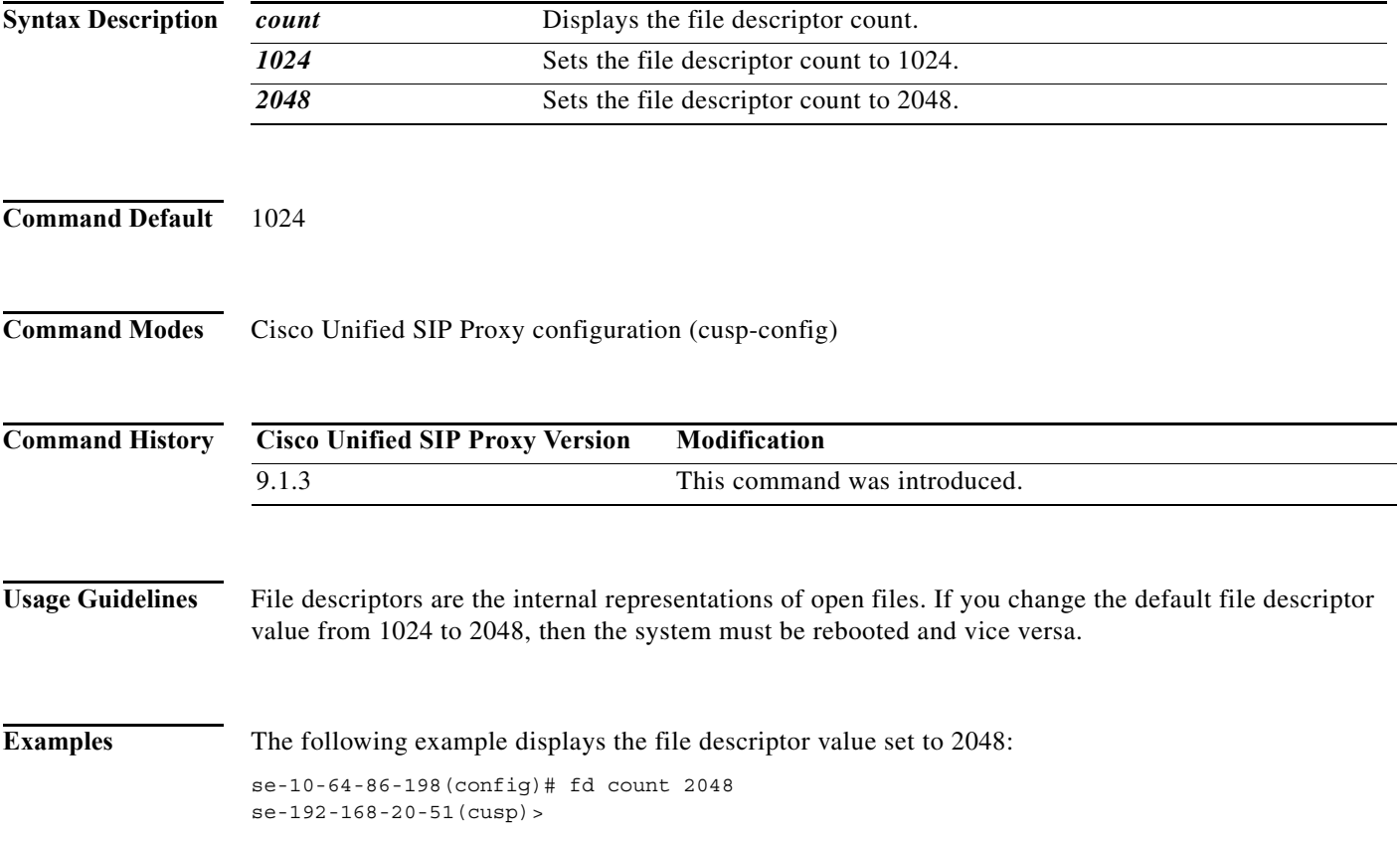

П

### <span id="page-8-0"></span>**lite-mode**

To delete the record-route configurations and to change the license limits, use the **lite-mode** command.

**lite-mode**

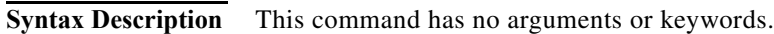

**Command Default** None

**Command Modes** All Cisco Unified SIP Proxy configuration submodes

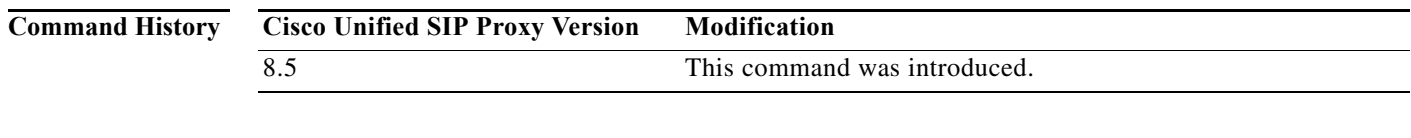

**Usage Guidelines** None.

**Examples** The following example describes how to turn on lite mode: se-10-0-0-0(cusp-config)> **lite-mode**

## <span id="page-9-0"></span>**load**

To load sample template configuration files to the Cisco Unified SIP Proxy, use the **load** command in Cisco Unified SIP Proxy EXEC configuration mode. There is not a **no** form of this command.

**load** {*ftp-url* | *pfs-url* | *tftp-url*}

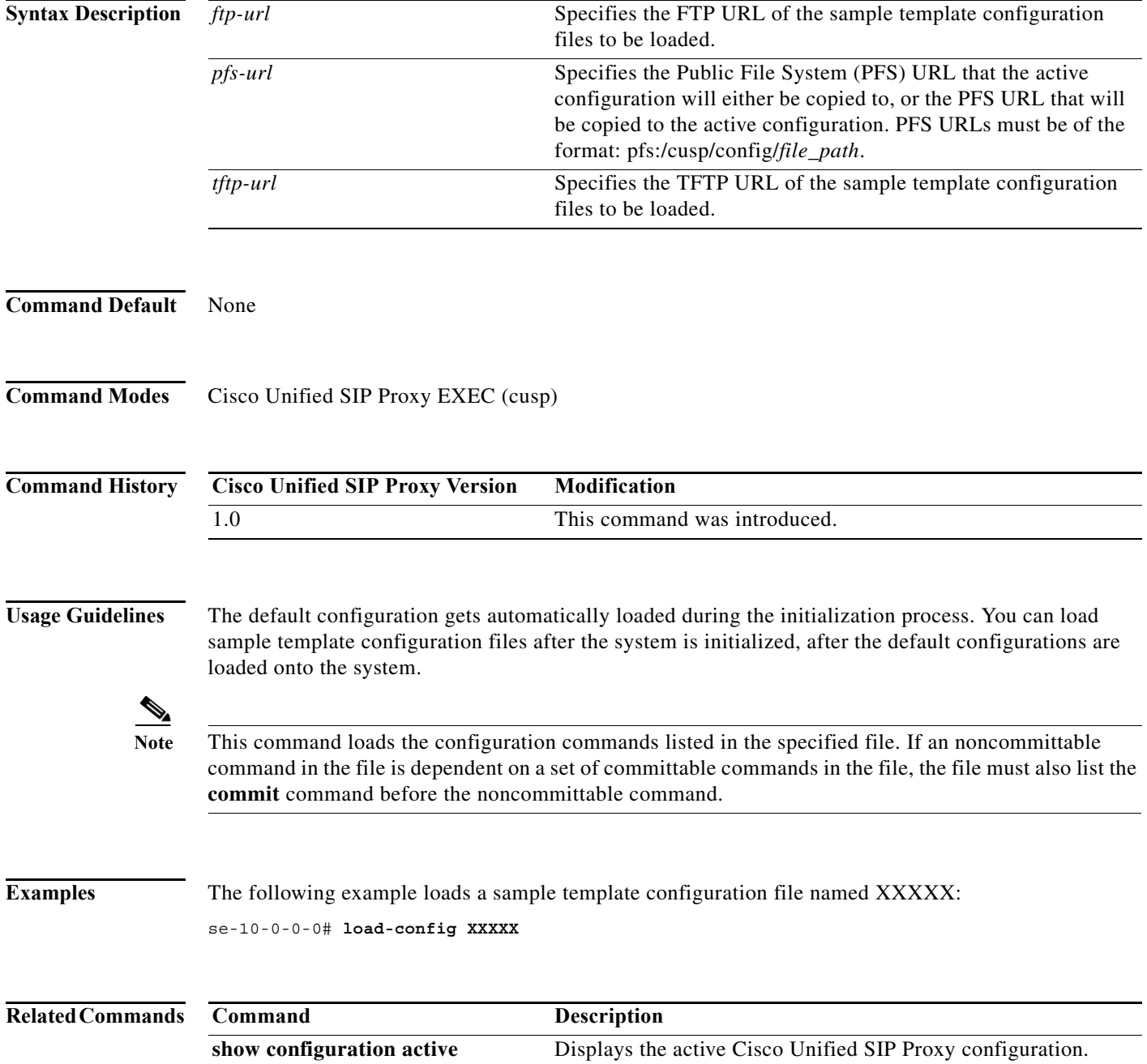

a l

# <span id="page-10-0"></span>**show configuration active**

To display the active Cisco Unified SIP Proxy configuration, except for route tables and routes, use the **show configuration active** command in Cisco Unified SIP Proxy EXEC mode and Cisco Unified SIP Proxy configuration mode.

### **show configuration active**

Command with optional keywords for showing specific configuration contexts:

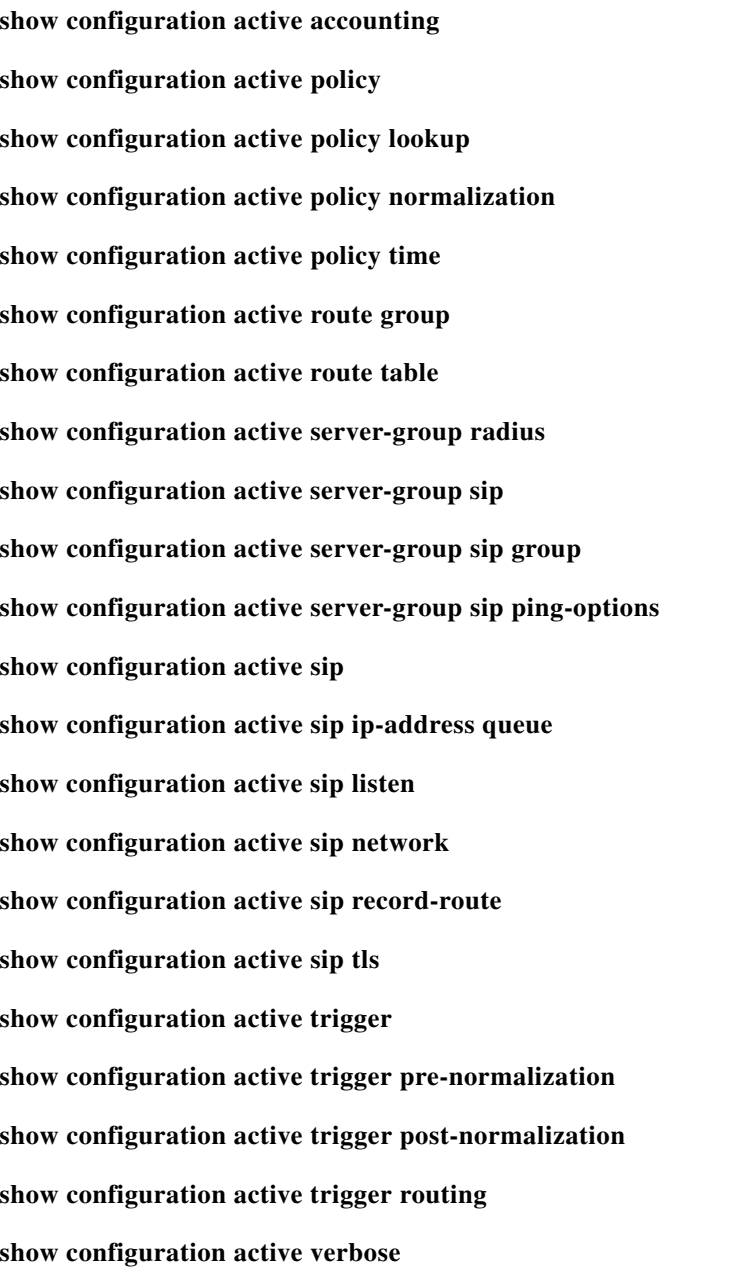

**College** 

 $\mathsf I$ 

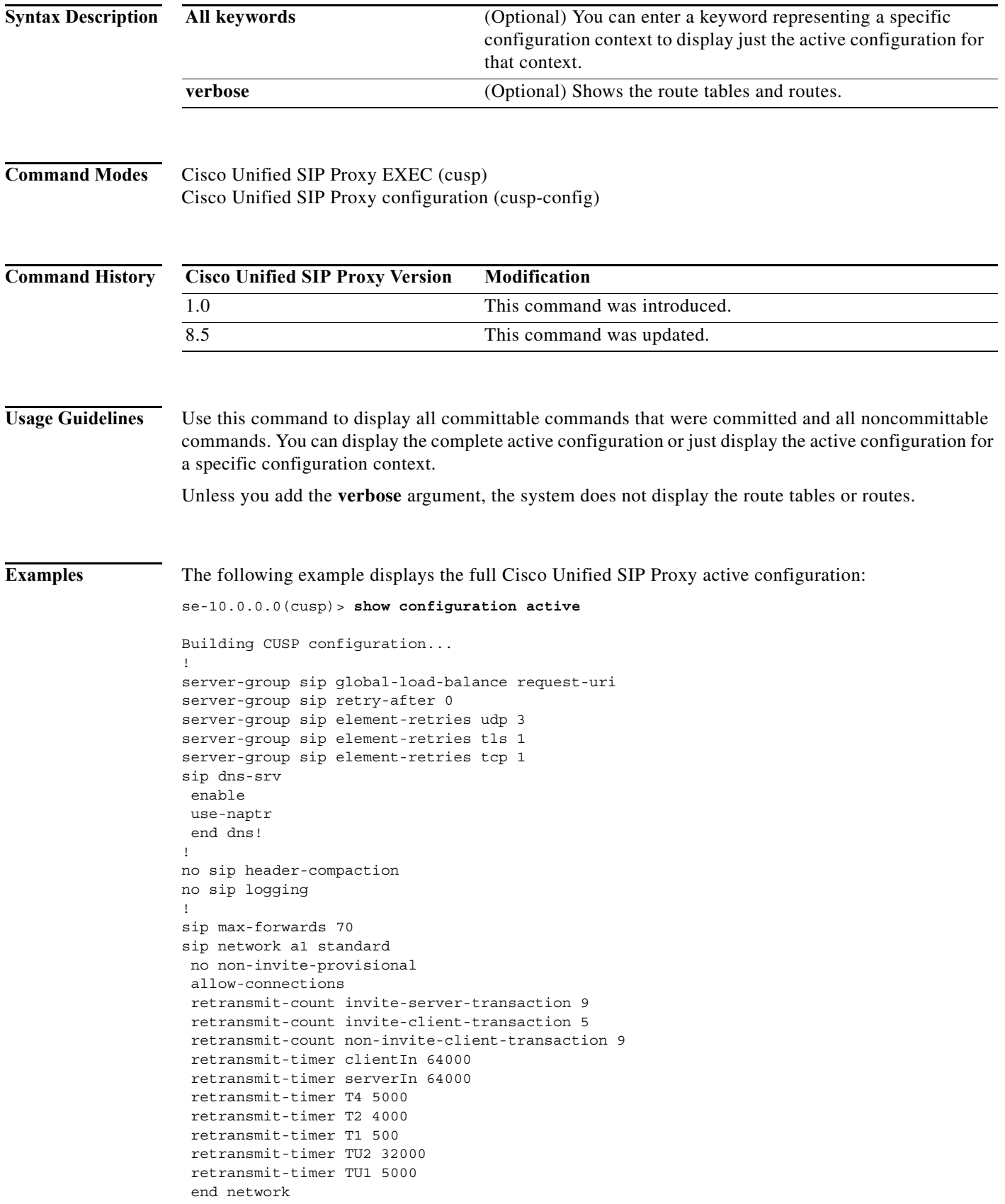

```
!
no sip peg-counting 
sip tcp connection-timeout 240 
sip tcp max-connections 256 
!
sip overload reject retry-after 0 
!
accounting
  no enable 
 no client-side 
 no server-side 
 end accounting
!
policy lookup p1
 end policy
!
no server-group sip global-ping 
!
end
```
The following example displays the active configuration for the RADIUS accounting context only:

se-10.0.0.0(cusp)> **show configuration active accounting**

```
Building CUSP configuration...
!
accounting
enable 
 client-side 
 server-side 
 end accounting
```
The following example displays the active configuration for the SIP listen network context only:

```
se-192-168-20-42(cusp)> show configuration active sip listen
Building CUSP configuration...
!
sip ip-address listen external udp 192.168.20.42 5061
sip ip-address listen internal udp 192.168.20.42 5060
```
The following example displays the active configuration for the SIP network context only:

se-10.0.0.0(cusp)> **show configuration active sip network**

```
Building CUSP configuration...
!
sip ip-address network external standard
allow connections
end network
!
sip ip-address network internal standard
allow connections
end network
```
The following example displays the active configuration for the trigger condition context only:

Ι

```
se-10.0.0.0(cusp)> show configuration active trigger condition
```

```
Building CUSP configuration...
!
trigger condition default-condition 
sequence 1
 in-network internal
```
Ι

```
end sequence
end trigger condition
!
trigger condition mid-dialog 
sequence 1
 message request
 route-uri-user rr
 end sequence
end trigger condition
!
trigger condition radius-interim 
 sequence 1
 message response
 method UPDATE
 end sequence
end trigger condition
```
The following example displays the active configuration for the trigger condition prenormalization context only:

```
se-192-168-20-42(cusp)> show configuration active trigger pre-normalization
Building CUSP configuration...
!
trigger pre-normalization sequence 1 policy norm2 condition default-condition
```
The following example displays the active configuration for the server group SIP group context only:

```
se-192-168-20-42(cusp)> show configuration active server-group sip group
Building CUSP configuration...
!
server-group sip group sg1.cisco.com external
 element ip-address 192.168.1.47 5060 udp q-value 0.5 weight 0
 element ip-address 192.168.1.47 5061 udp q-value 0.7 weight 0
 failover-resp-codes 500 , 503 , 506
 lbtype global
 ping
 end server-group
```
The following example displays the active configuration for the policy normalization context only:

```
se-192-168-20-42(cusp)> show configuration active policy normalization
Building CUSP configuration...
!
policy normalization norm2
 header add SUPPORTED sequence 1 first 100rel
 header update REQUIRE first path
 header update SUBJECT first Hello
 end policy
```
The following example displays the active configuration for the policy lookup context only:

```
se-192-168-20-42(cusp)> show configuration active policy lookup
Building CUSP configuration...
!
policy lookup lnx-policy
 sequence 1 to-lnx header ruri uri-component user
  rule prefix
  end sequence
  sequence 2 to-sun header ruri uri-component user
  rule exact
  end sequence
 end policy
!
policy lookup mid-dialog-policy
```

```
 sequence 1 mid-table header ruri uri-component uri
  rule exact
  end sequence
 end policy
se-192-168-20-42(cusp)>
```
### **Related Commands**

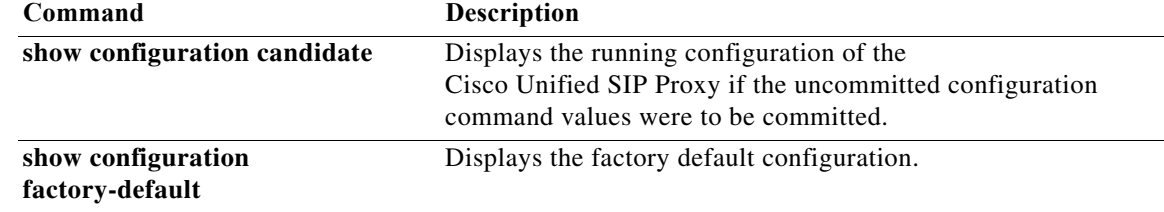

ן

### <span id="page-15-0"></span>**show configuration candidate**

To display the running configuration of the Cisco Unified SIP Proxy if the uncommitted configuration command values are committed, use the **show configuration candidate** command in Cisco Unified SIP Proxy manager mode or Cisco Unified SIP Proxy configuration mode.

#### **show configuration candidate**

Command with optional keywords for showing specific configuration contexts:

**show configuration candidate accounting show configuration candidate policy lookup show configuration candidate policy normalization show configuration candidate policy time show configuration candidate route group show configuration candidate route table show configuration candidate server-group radius show configuration candidate server-group sip show configuration candidate server-group sip group show configuration candidate server-group sip ping-options show configuration candidate sip listen show configuration candidate sip network show configuration candidate sip record-route show configuration candidate trigger condition show configuration candidate trigger pre-normalization show configuration candidate trigger post-normalization show configuration candidate trigger routing show configuration candidate verbose**

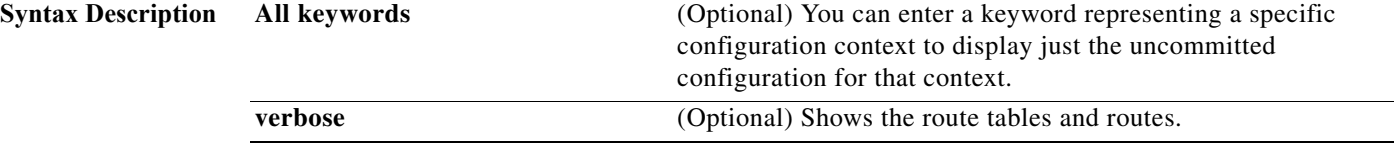

Ι

### **Command Modes** Cisco Unified SIP Proxy EXEC (cusp) Cisco Unified SIP Proxy configuration (cusp-config)

**Command History Usage Guidelines** Use this command to show what the active configuration is if you enter the **commit** command. This display shows the active configuration plus all the changes since the last time the **commit** command was entered. Unless you add the **verbose** argument, the system does not display the route tables or routes. **Examples** The following example displays what the full Cisco Unified SIP Proxy running configuration is if the **commit** command was entered: se-10.0.0.0(cusp)> **show configuration candidate** Building CUSP configuration... ! server-group sip element-retries udp 3 server-group sip element-retries tls 1 server-group sip element-retries tcp 1 server-group sip global-load-balance request-uri server-group sip retry-after 0 ! no sip 100-response no sip dns srv-records no sip header-compaction no sip logging ! sip max-forwards 70 sip network a1 standard allow-connections end network ! sip overload reject retry-after 0 ! no sip peg-counting ! sip tcp connection-timeout 240 sip tcp max-connections 256 ! accounting no enable no client-side no server-side end accounting ! policy lookup p1 end policy ! no server-group sip global-ping ! end **Cisco Unified SIP Proxy Version Modification** 1.0 This command was introduced. 8.5 This command was updated.

 $\mathbf I$ 

The following example displays the uncommitted configuration for the RADIUS accounting context only:

```
se-10.0.0.0(cusp)> show configuration candidate accounting
```
Building CUSP configuration... ! accounting enable client-side server-side end accounting

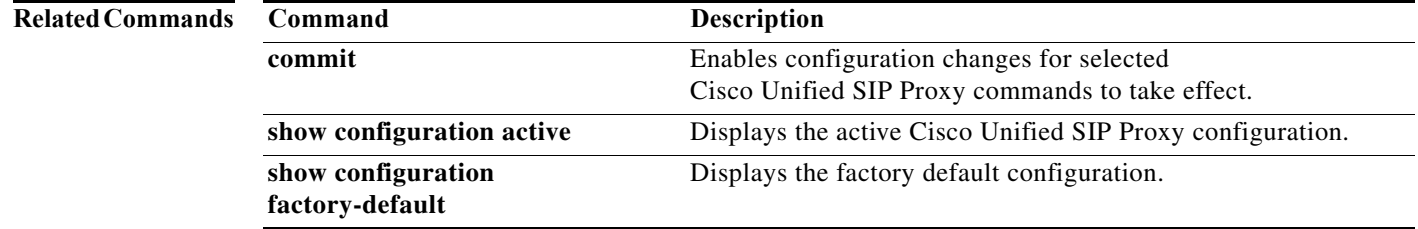

Ι

### <span id="page-18-0"></span>**show configuration factory-default**

To display the factory default configuration, use the **show configuration factory-default** command in Cisco Unified SIP Proxy EXEC mode.

#### **show configuration factory-default**

**Syntax Description** This command has no arguments or keywords. **Command Modes** Cisco Unified SIP Proxy EXEC (cusp) **Command History Usage Guidelines** Use this command to display the Cisco Unified SIP Proxy factory default configuration. If the system is reset to the factory default, this is the configuration that is stored on the system. **Examples** The following example displays the factory default configuration: se-10.0.0.0(cusp)> **show configuration factory-default** Building CUSP configuration... ! server-group sip global-load-balance call-id server-group sip retry-after 0 server-group sip element-retries tcp 1 server-group sip element-retries udp 3 server-group sip element-retries tls 1 sip dns-srv no enable use-naptr end dns ! no sip header-compaction no sip logging ! sip max-forwards 70 ! no sip peg-counting ! sip privacy service sip queue message drop-policy head low-threshold 80 size 2000 thread-count 20 end queue ! sip queue radius drop-policy head **Cisco Unified SIP Proxy Version Modification** 1.0 This command was introduced.

1

 low-threshold 80 size 2000 thread-count 20 end queue ! sip queue request drop-policy head low-threshold 80 size 2000 thread-count 20 end queue ! sip queue response drop-policy head low-threshold 80 size 2000 thread-count 20 end queue ! sip queue st-callback drop-policy head low-threshold 80 size 2000 thread-count 10 end queue ! sip queue timer drop-policy none low-threshold 80 size 2500 thread-count 8 end queue ! sip queue xcl drop-policy head low-threshold 80 size 2000 thread-count 2 end queue ! route recursion ! sip tcp connection-timeout 240 sip tcp max-connections 256 ! no sip tls ! accounting no enable no client-side no server-side end accounting ! no server-group sip global-ping ! end

٠

**The State** 

 $\mathsf I$ 

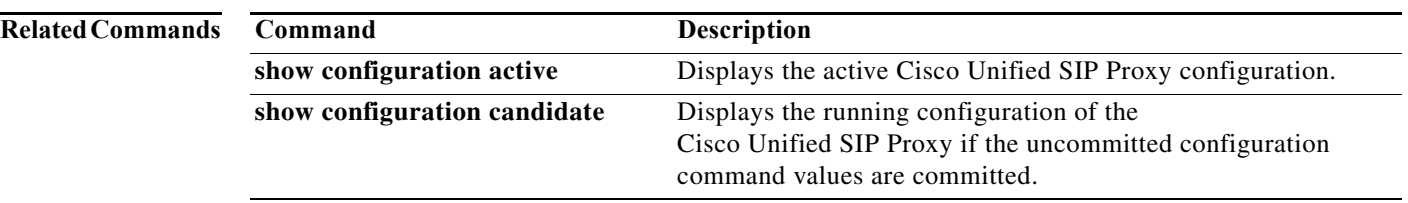

### <span id="page-21-0"></span>**show sip**

To display SIP log files, use the **show sip** command in Cisco Unified SIP Proxy EXEC mode.

**show sip** {**message** | **peg-counting log** [**tail** | *options*] | **tcp** | **tls** [**connections** {**summary** | **detail** [**dumptofile**] }}

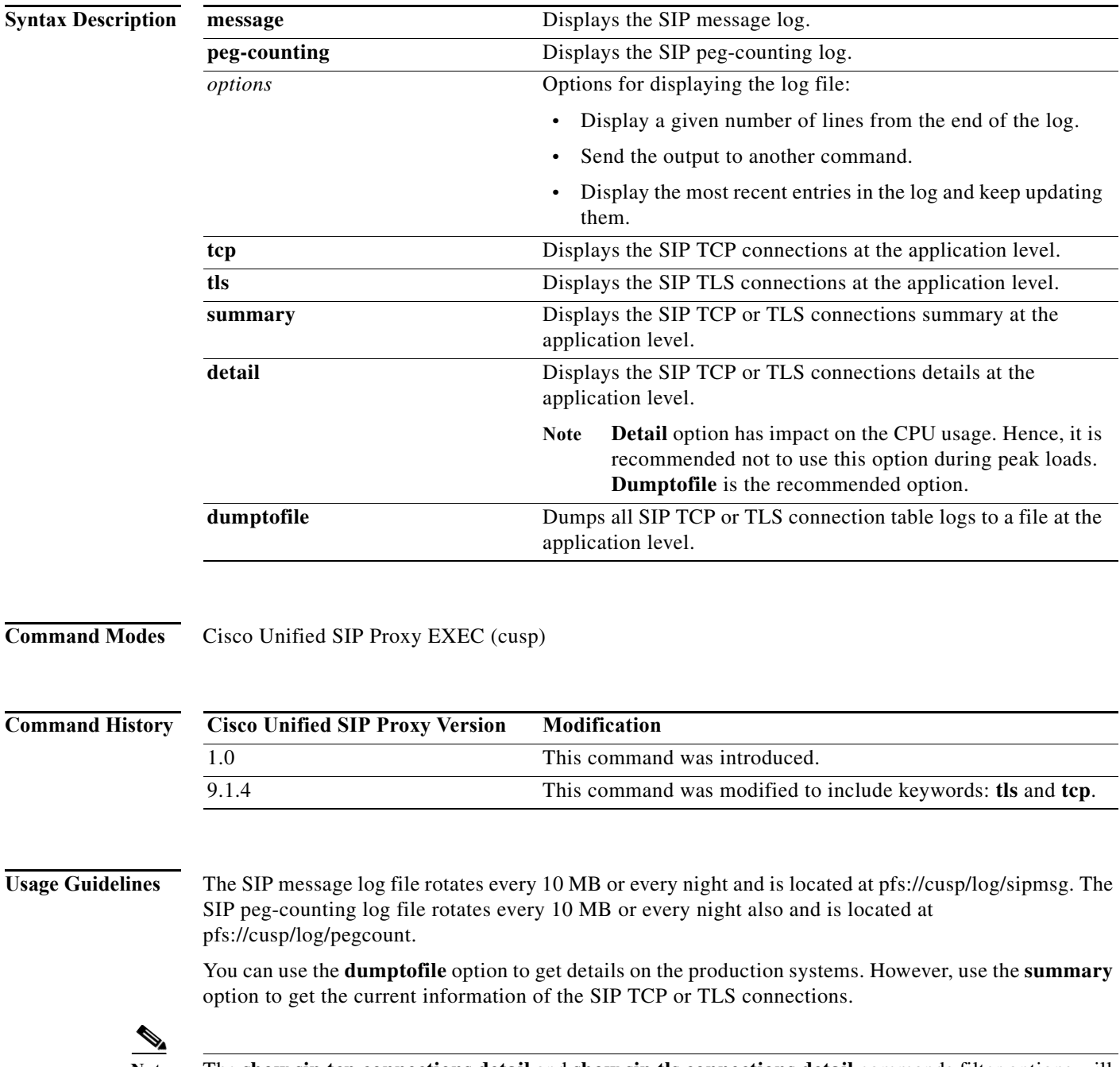

**Note** The **show sip tcp connections detail** and **show sip tls connections detail** commands filter options will not work as expected for the Cisco Unified SIP Proxy Release 9.1.4.

 $\mathsf I$ 

**Examples** The following example shows sample output from the **show sip message log** command:

se-10.0.0.0(cusp)> **show sip message log**

Request received at Wed, 19 Nov 2008 21:01:25,081 GMT on 192.168.20.101 on port 6060 from the Remote IP 192.168.20.25 on port 6080

```
INVITE sip:735551212@192.1.1.75:6061 SIP/2.0
Via: SIP/2.0/UDP 192.168.20.5:6080;branch=z9hG4bK-1-0
Max-Forwards: 70
To: sut <sip:735551212@192.1.1.75:6061>
From: sipp <sip:sipp@192.168.20.5:6080>;user=phone;vnd.pimg.port=1;tag=1
Contact: sip:sipp@192.168.20.5:6080
Call-ID:1-7675@192.168.20.5
CSeq: 1 INVITE
Content-Length:135
P-Asserted-Identity: <sip:alice@home1.net>
Cisco-Guid: 1234567890
Subject: Performance Test
Content-Type: application/sdp
```
 $v=0$ o=user1 53655765 2353687637 IN IP4 192.168.20.5  $s=$ c=IN IP4 192.168.20.5  $t=0$  0 m=audio 6070 RTP/AVP 0 a=rtpmap:0 PCMU/8000

MESSAGE COMPLETE

The following example shows sample output from the **show sip peg-counting log** command:

se-10.0.0.0(cusp)> **show sip peg-counting log**

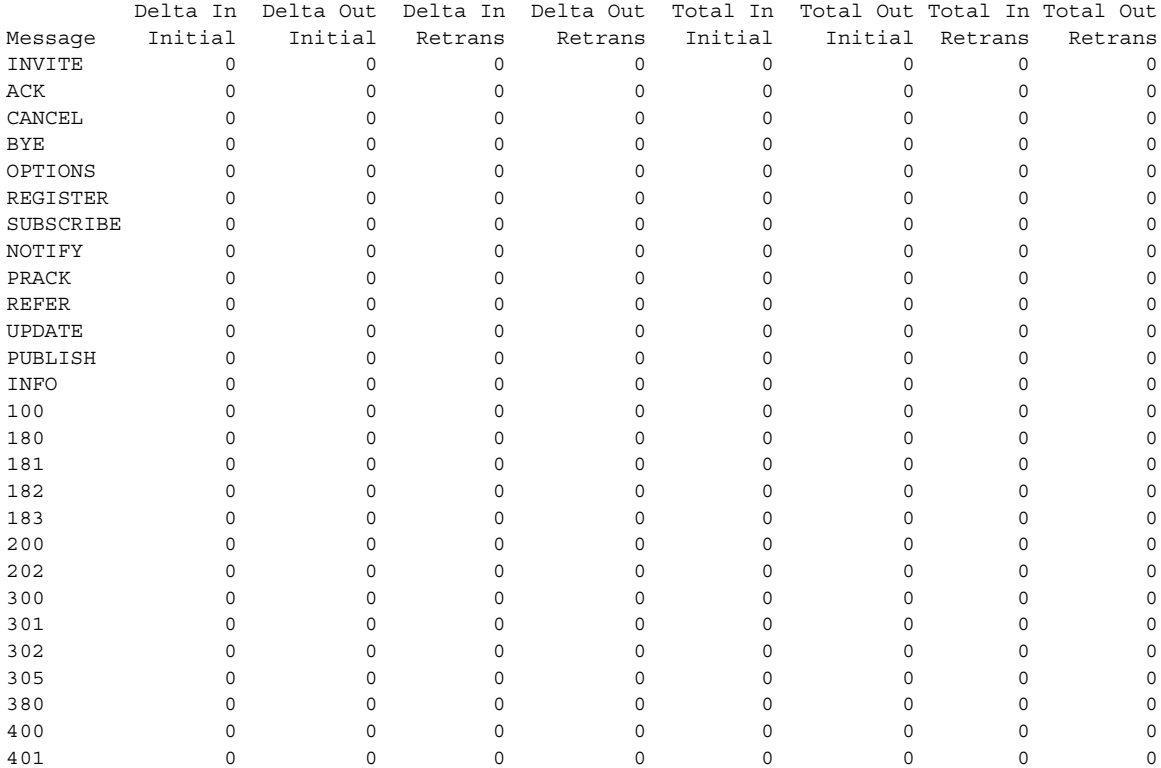

ו

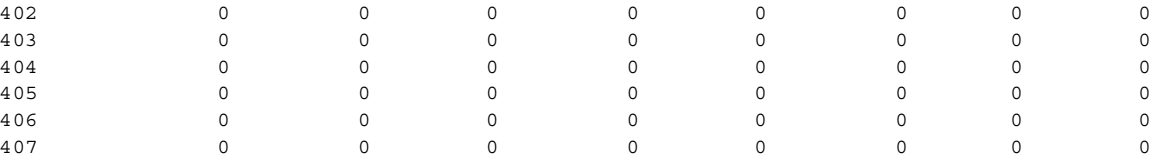

#### The following example shows sample output from the **show sip tcp connections detail** command:

se-10.0.0.0(cusp)> **show sip tcp connections detail**

No of connections:166

Fetching connection information will have performance impact, it is recommend to choose the option of dumping the information to log file Do you want to continue? (yes/no) [no]: **yes**

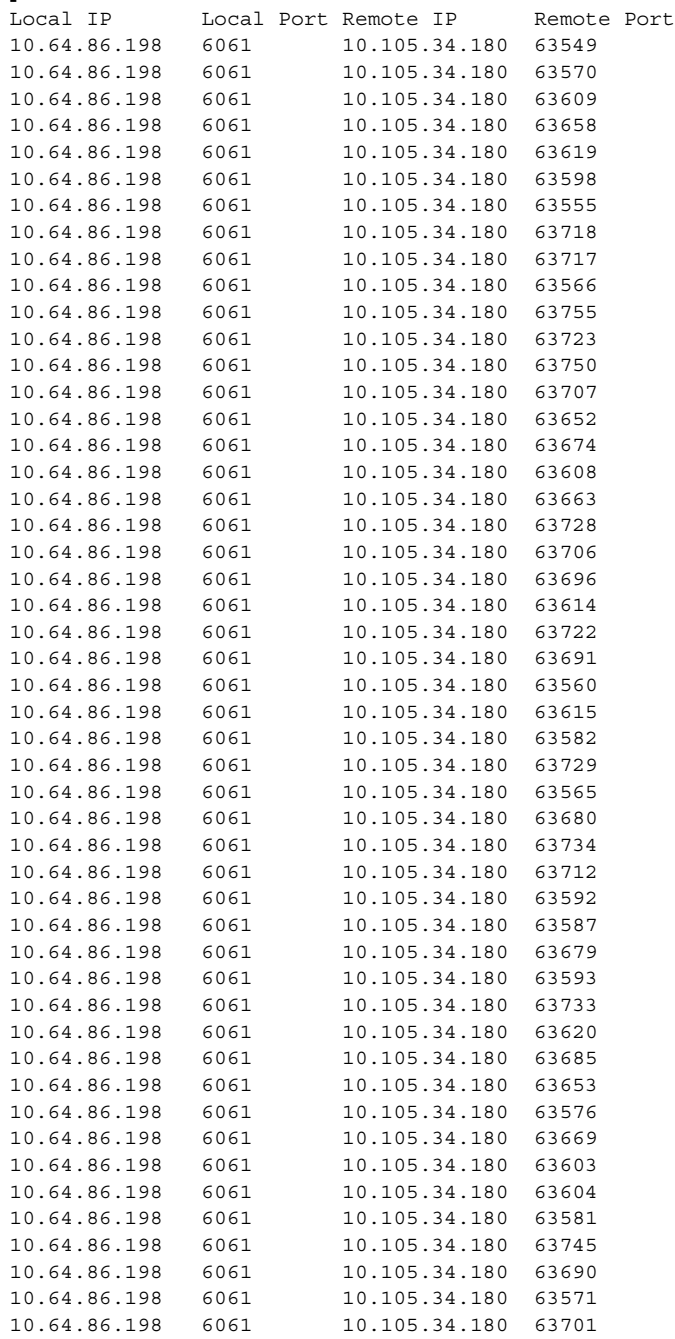

 $\blacksquare$ 

10.64.86.198 6061 10.105.34.180 63554 <<Enter for MORE>> [confirm] .....

The following example shows sample output from the **show sip tls connections detail** command:

```
se-10.0.0.0(cusp)> show sip tls connections detail
No of connections:412
Fetching connection information will have performance impact, it is recommended to choose 
the option of dumping the information to log file Do you want to continue? (yes/no) [no]: 
yes
Local IP Local Port Remote IP Remote Port
10.65.125.148 5061 10.105.34.180 48014
10.65.125.148 5061 10.105.34.180 48166
10.65.125.148 5061 10.106.3.105 15221
10.65.125.148 5061 10.105.34.180 48123
10.65.125.148 5061 10.106.3.105 15300
10.65.125.148 5061 10.64.86.70 43748
10.65.125.148 5061 10.105.34.180 48161
10.65.125.148 5061 10.106.3.105 15330
10.65.125.148 5061 10.64.86.70 43726
10.65.125.148 5061 10.106.3.105 15348
10.65.125.148 5061 10.106.3.105 15288
10.65.125.148 5061 10.105.34.180 48177
10.65.125.148 5061 10.105.34.180 48090
10.65.125.148 5061 10.64.86.70 43655
10.65.125.148 5061 10.64.86.70 43623
.....
```
.....

 $\overline{\mathsf{I}}$ 

 **show sip**

H

 $\mathsf I$